## **BLUETOOTH対応機器の登録データを削除する**

一度削除するともとに戻せません。(再度登録が必要になります。)削除は十分確認のうえ行ってくだ さい。

**1**

- . . . . . . . . . . . . 機器登録画面(FF P.107)で 削除 をタッチする。
	- :メッセージが表示され はい をタッチすると、 選択した登録データが削除されます。 ※再度登録する場合は、BLUETOOTH対応機器側の 登録も解除してください。

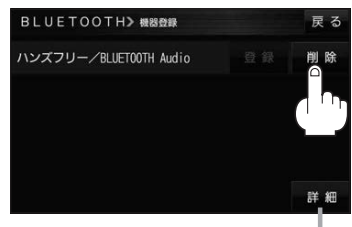

. . . . . . . . . . . . . .

詳細 をタッチすると、登録データの 詳細画面を表示します。